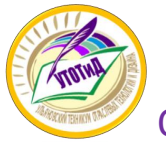

 ОГБПОУ «Ульяновский техникум отраслевых технологий и дизайна»

# **Как подать заявление в ПОО через Единый портал государственных и муниципальных услуг (ЕПГУ)**

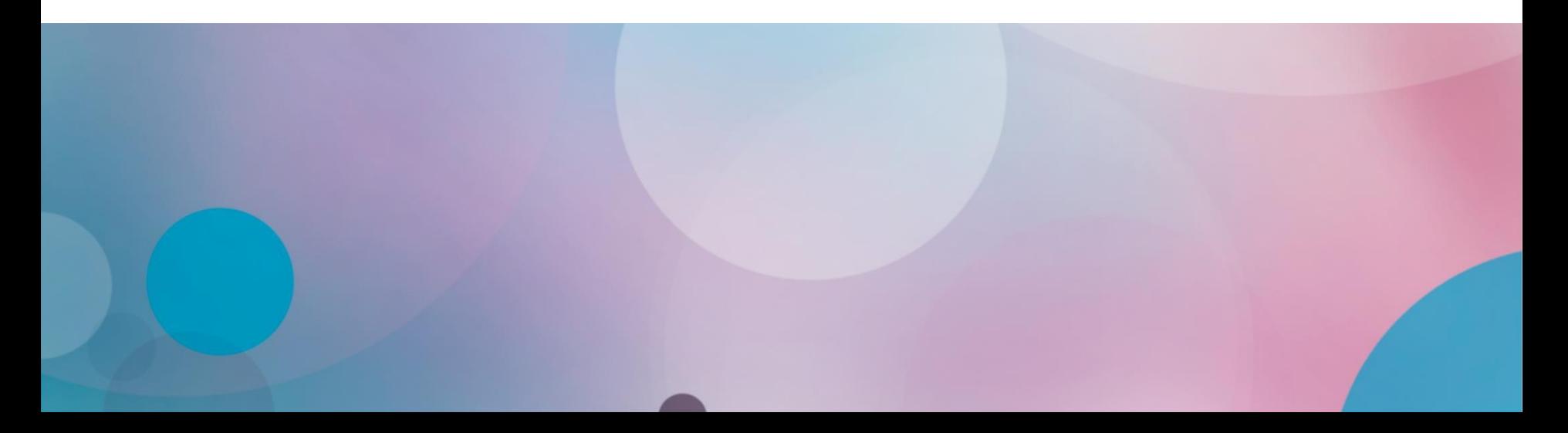

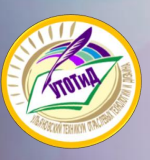

# Для подачи заявления на поступление следует:

- $\checkmark$  Перейти на портал ЕПГУ по адресу: [https://www.gosuslugi.ru/;](https://www.gosuslugi.ru/)
- ✓ Если нет регистрации на портале, необходимо ее пройти;
- ◆ Для подачи документов через ЕПГУ НЕОБХОДИМА подтвержденная учетная запись (пройден 3 шаг регистрации)

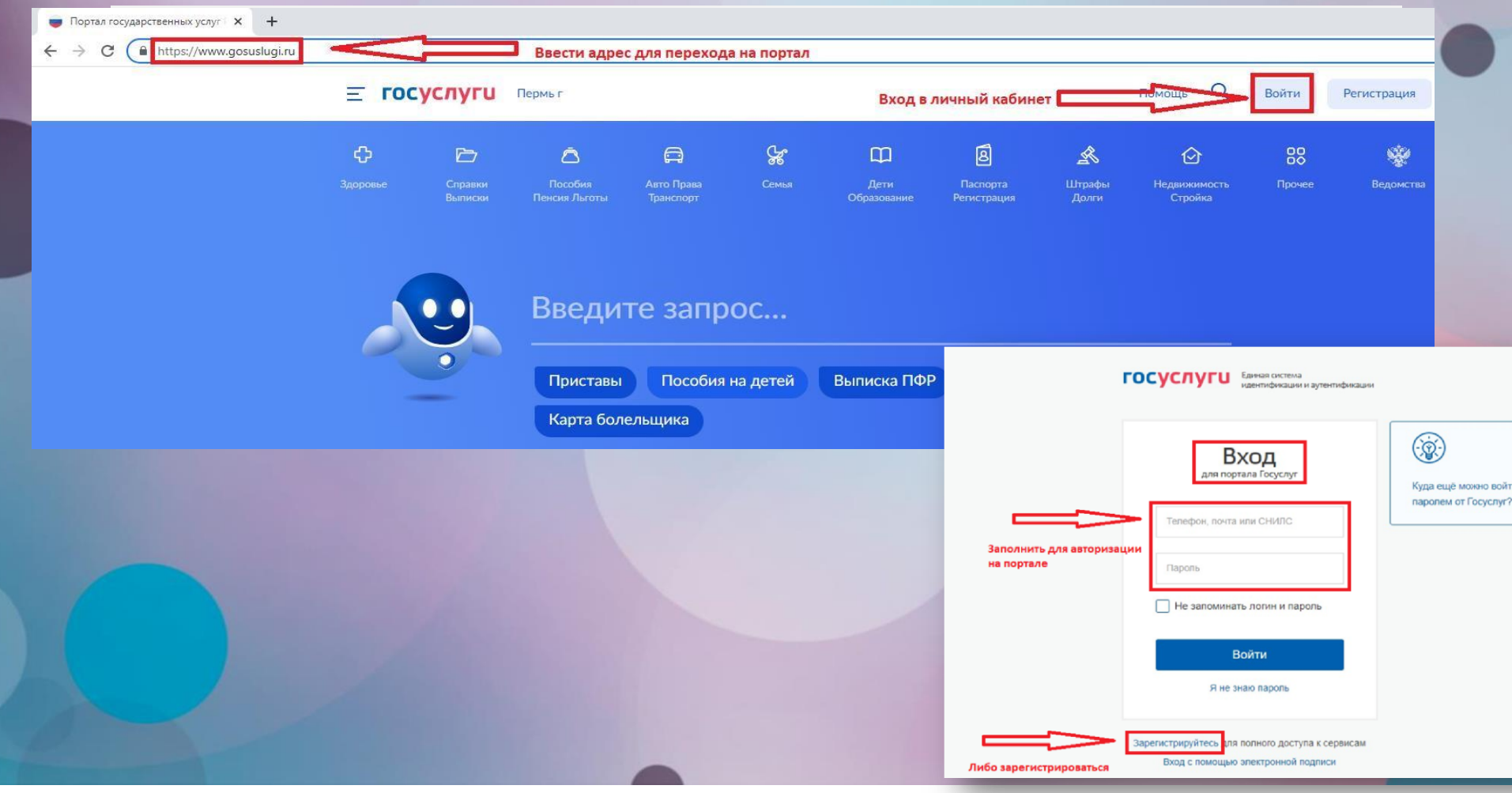

# ✓**Выбор раздела «Образование»**

**На открывшейся странице в функциональном меню выбрать раздел «Дети. Образование».**

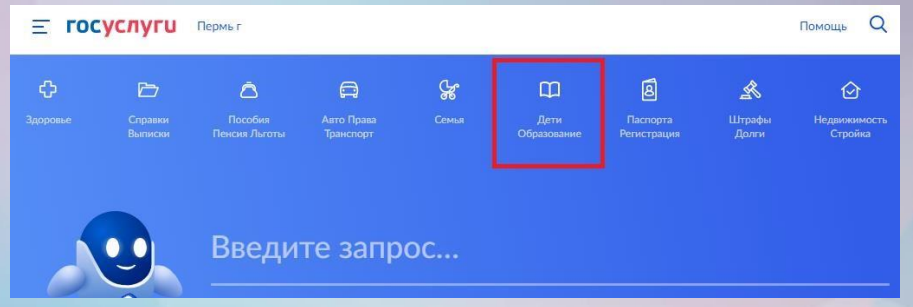

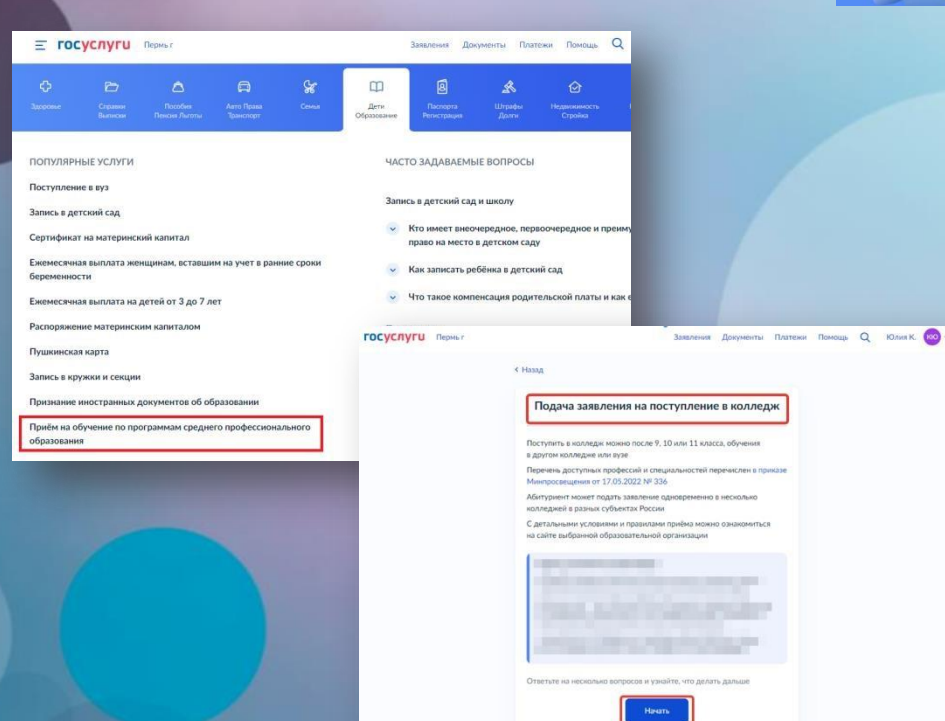

**Отобразится каталог, в котором нужно найти и выбрать блок «Прием на обучение по программам среднего профессионального образования».** 

**При переходе в указанный блок заполнить форму заявления по алгоритму, описанному ниже.** 

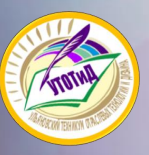

## **Подготовка к заполнению бланка электронного заявления**

#### **1. Указать «Другой регион» 2. Указать, на основании**

# **какого аттестата будет осуществляться поступление**

#### **3. Отметить льготы (при наличии).**

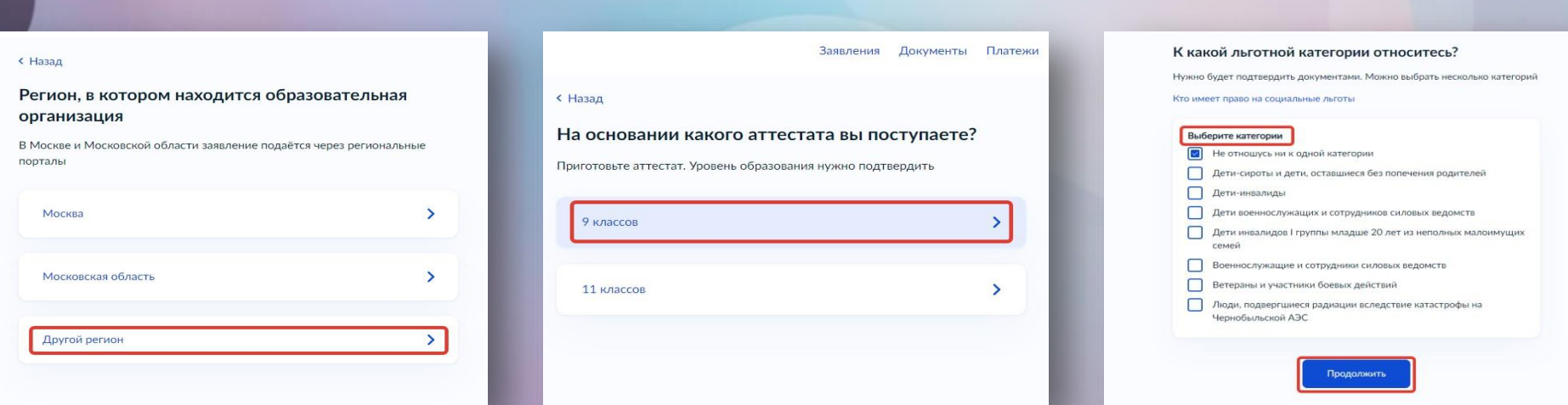

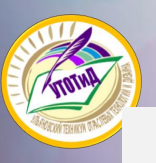

#### **Подготовка к заполнению бланка электронного заявления**

**4. Отметить наличие либо отсутствие договора о целевом обучении**

**5. Отметить наличие либо отсутствие индивидуальных достижений**

**6. Проверить документы, необходимые для подачи заявления. По кнопке перейти к его заполнению**

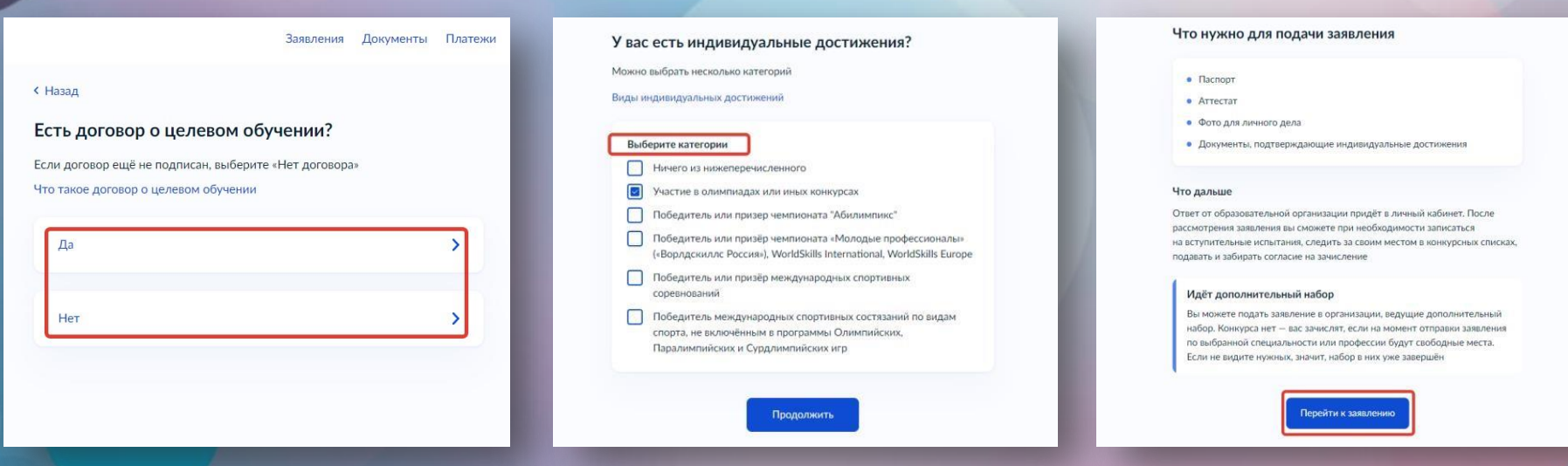

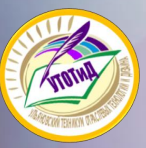

**1. Выбрать регион 2. Выбрать организацию; для ускорения поиска использовать поисковую строку**

#### **3. Отметить необходимость устройства в общежитие.**

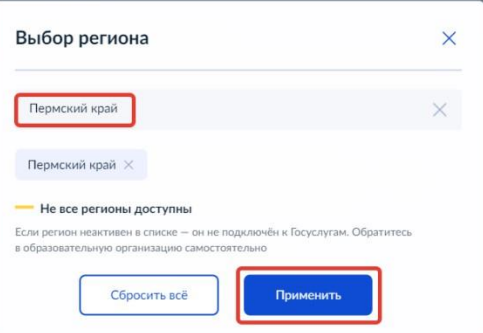

#### Выберите образовательную организацию

Можно выбрать любое количество образовательных организаций, специальностей и профессий. Оригиналы документов подайте туда, где решите учиться

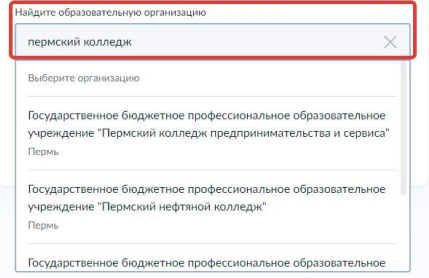

#### Выберите образовательную организацию

Можно выбрать любое количество образовательных организаций, специальностей и профессий. Оригиналы документов подайте туда, где решите учиться

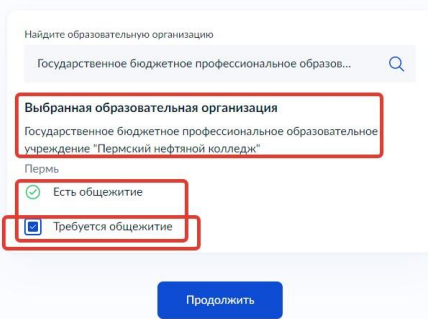

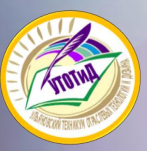

**4. Выбрать специальность, затем раскрыть выпадающий список**

**5. Выбрать форму обучения. Важно! Пользователь может подать заявление на очную, заочную и очнозаочную форму обучения** **6. Проверить информацию и продолжить создание заявления**

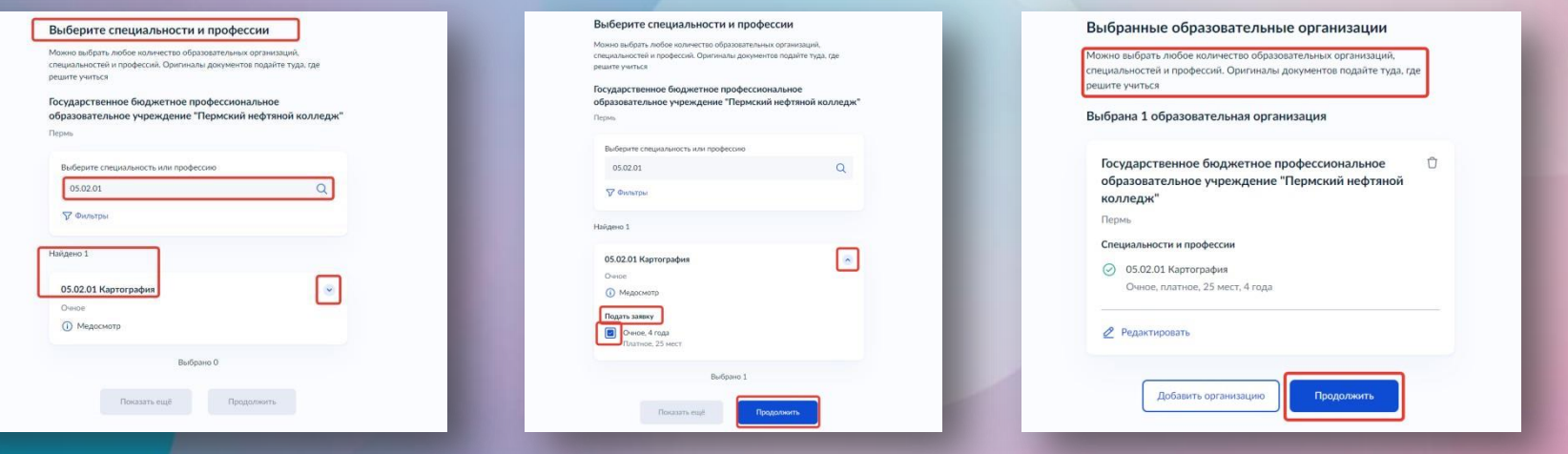

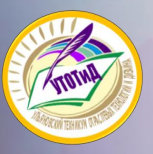

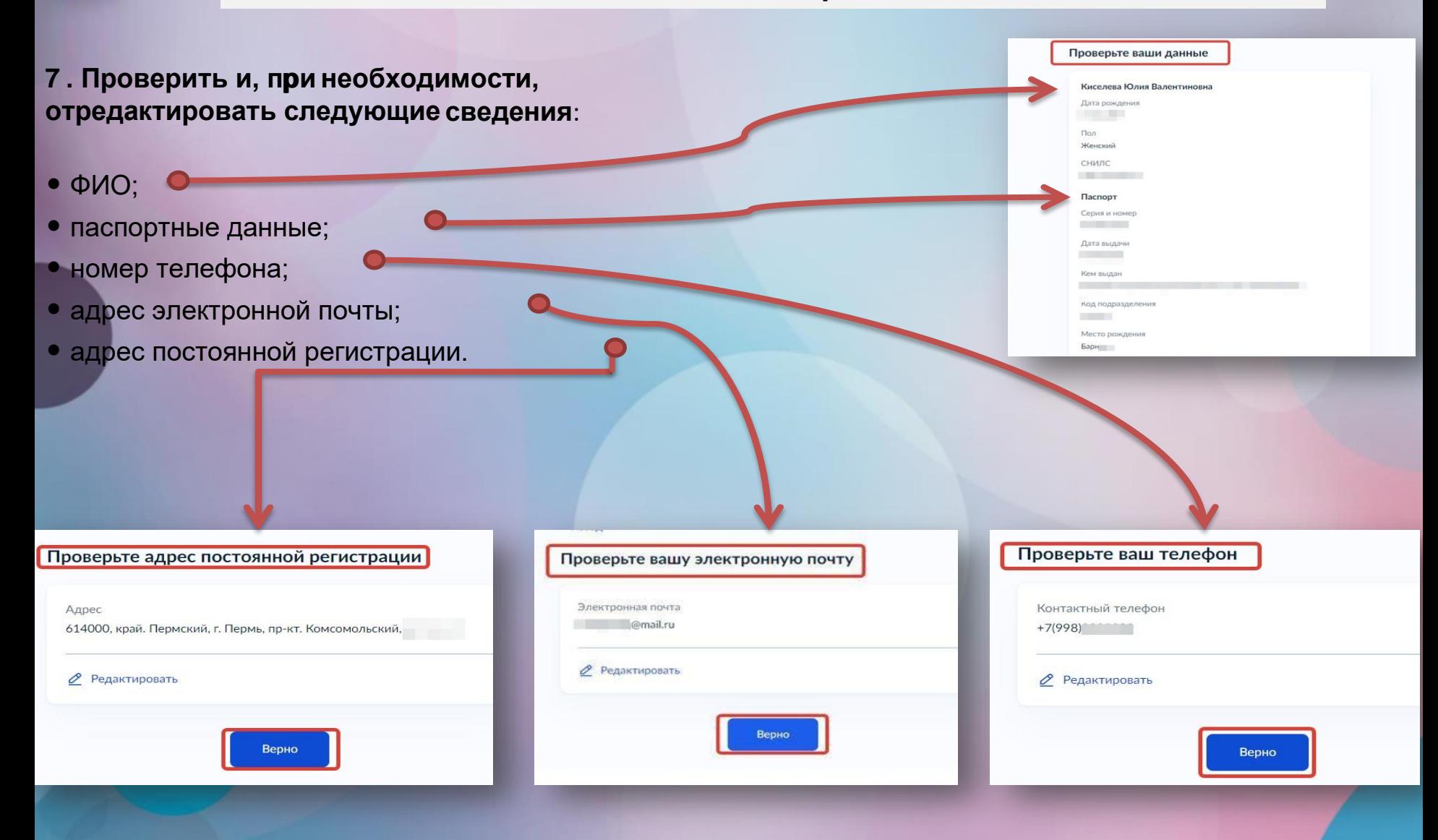

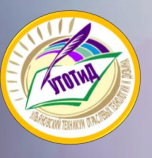

**достижения**

## **Заполнение бланка электронного заявления**

- **8. Внести в систему сведения об аттестате:**
- •Реквизиты и подтверждающие файлы

**9. Внести в систему сведения о документах, подтверждающих индивидуальные**

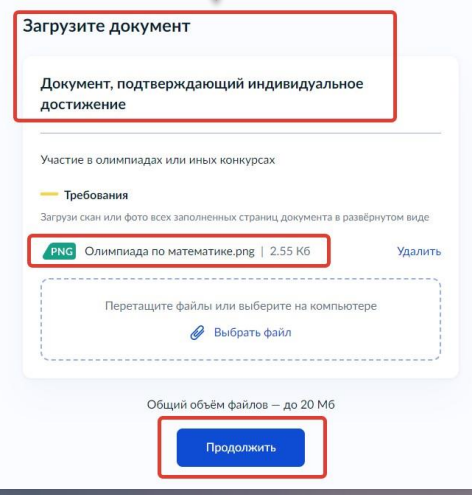

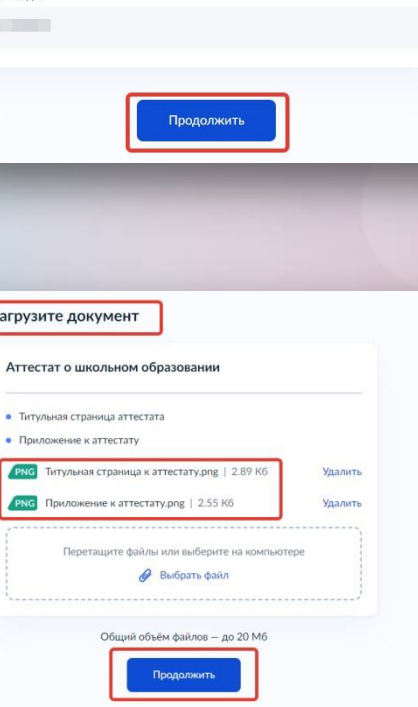

Укажите реквизиты документа Если у документа нет серии, введите только номер

Аттестат об окончании 9 классов

Номер

Дата выдачи

自

Серия

Кем выда

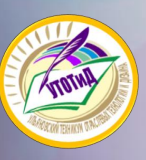

**10 . Загрузить фотографию.**

**11. Если для поступления на выбранную специальность требуется предоставить справку о расширенном медицинском осмотре, загрузить указанный документ в систему.**

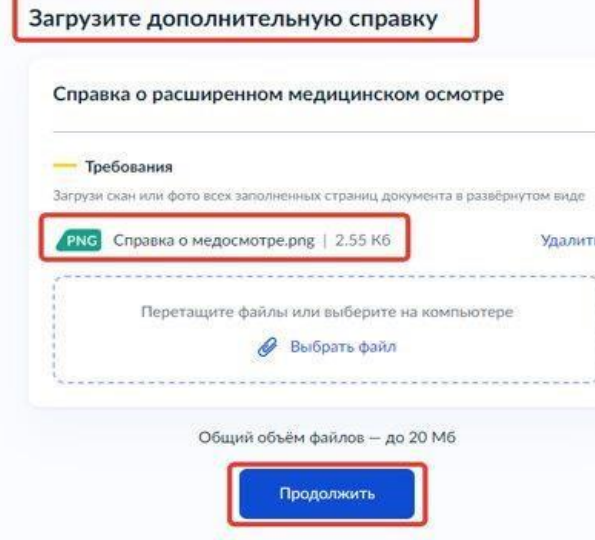

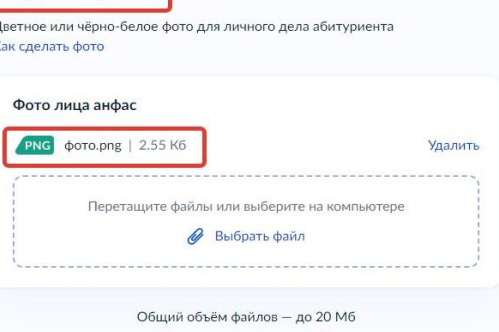

Продолжить

#### Вы хотите загрузить справку о расширенном медицинском осмотре?

Требуется для поступления на специальности и профессии: 05.02.01 Картография

Загрузите фото

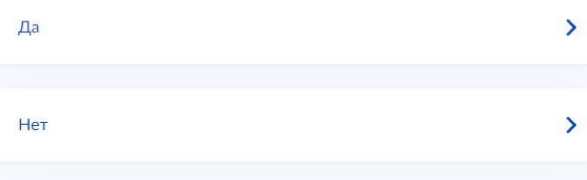

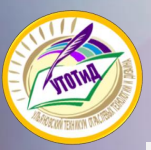

**12. Абитуриентам младше 18 лет необходимо указать данные о родителе/ законном представителе.** 

**13. Подтвердить факт предоставления согласий и отправить заявление.** 

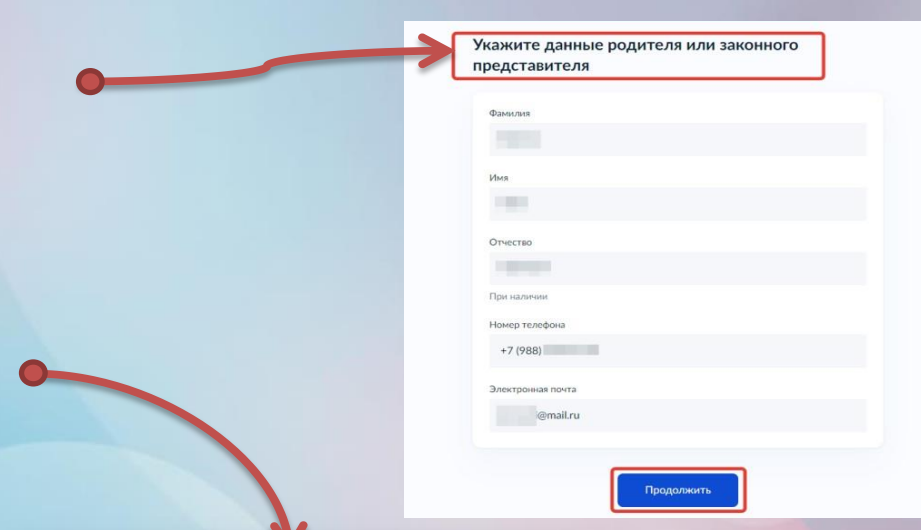

#### Правила предоставления услуги

- Даю согласие на обработку моих персональных данных, полученных в связи с поступлением в учебное заведение
- Мне известна дата подачи оригиналов документов в образовательную организацию
- Мной прочитан устав образовательной организации, просмотрены лицензия на образовательную деятельность, свидетельство о государственной аккредитации, образовательные программы и другие документы, регламентирующие организацию и ведение образовательной деятельности, права и обязанности обучающихся
- Подтверждаю, что получено согласие родителя или законного представителя

Нажимая «Отправить заявление», вы соглашаетесь с правилами предоставления услуги

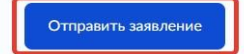

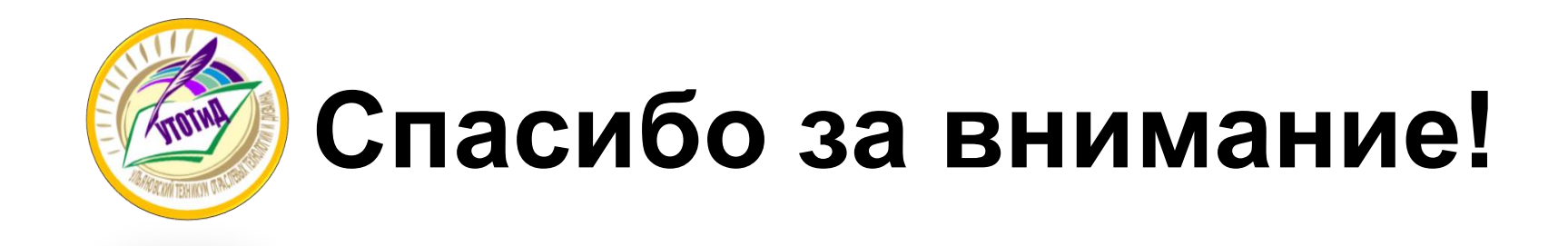

**Областное государственное бюджетное профессиональное образовательное учреждение «Ульяновский техникум отраслевых технологий и дизайна» 432027 г. Ульяновск, ул. Любови Шевцовой, д. 55 Телефоны: 8(8422)27-87-32, 8(8422)27-87-40 E-mail: [utotid@mo73.ru](../../../../../AppData/Roaming/Microsoft/Word/utotid@mo73.ru) Официальный сайт: [www.tlpid.ru](http://www.tlpid.ru/)**